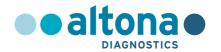

# Instructions for use

AltoStar® HDV RT-PCR Kit 1.5

03/2023 EN

# AltoStar® HDV RT-PCR Kit 1.5

For research use only!

(RUO)

REF

AS0401503

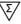

96

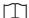

03 2023

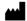

## **Table of contents**

| 1.    | Application                              | 5  |
|-------|------------------------------------------|----|
| 2.    | Kit content                              | 5  |
| 3.    | Storage and handling                     | 6  |
| 4.    | Product description                      | 6  |
| 4.1   | Component description                    | 7  |
| 4.2   | Real-time PCR instruments                | 8  |
| 5.    | Material required but not provided       | 8  |
| 6.    | Procedure                                | 9  |
| 6.1   | Sample preparation                       | 9  |
| 6.2   | Master mix setup                         | 9  |
| 6.3   | Reaction setup                           | 10 |
| 7.    | Programming the real-time PCR instrument | 11 |
| 7.1   | Settings                                 | 12 |
| 7.2   | Fluorescence detectors (dyes)            | 12 |
| 7.3   | Temperature profile and dye acquisition  | 13 |
| 8.    | Data analysis                            | 13 |
| 8.1   | Interpretation of results                | 14 |
| 8.1.1 | Qualitative analysis                     | 14 |
| 8.1.2 | Quantitative analysis                    | 14 |
| 9.    | Technical support                        | 16 |
| 10.   | Trademarks and disclaimers               | 16 |
| 11.   | Symbols                                  | 17 |

## 1. Application

The AltoStar® HDV RT-PCR Kit 1.5 is a reagent system, based on real-time PCR technology, for the detection and quantification of hepatitis D Virus (HDV) specific RNA.

For research use only (RUO)! Not for use in diagnostic procedures.

## 2. Kit content

The AltoStar® HDV RT-PCR Kit 1.5 contains the following components:

Table 1: Kit components

| Lid color | Component              | Number of tubes | Nominal volume<br>[µl/tube] |
|-----------|------------------------|-----------------|-----------------------------|
| Blue      | Master A <sup>1)</sup> | 8               | 240                         |
| Purple    | Master B <sup>1)</sup> | 8               | 300                         |
| Red       | QS1 <sup>2)</sup>      | 2               | 550                         |
| Red       | QS2 <sup>2)</sup>      | 2               | 550                         |
| Red       | QS3 <sup>2)</sup>      | 2               | 550                         |
| Red       | QS4 <sup>2)</sup>      | 2               | 550                         |
| White     | NTC <sup>3)</sup>      | 2               | 550                         |

<sup>1)</sup> Contains biological material of animal origin

The AltoStar® HDV RT-PCR Kit 1.5 contains enough reagents to perform 96 reactions.

<sup>2)</sup> Quantification Standard (positive control)

<sup>3)</sup> No Template Control (negative control)

## 3. Storage and handling

- The AltoStar® HDV RT-PCR Kit 1.5 is shipped on dry ice. The components of the kit should arrive frozen. If one or more components are not frozen upon receipt, or if tubes have been compromised during shipment, contact altona Diagnostics GmbH for assistance.
- All components should be stored at -25 °C to -15 °C upon arrival.
- Do not exceed the following thaw-freeze-sequence for each master reagent tube: Thaw 1 → Freeze 1 → Thaw 2
- Do not exceed the following thaw-freeze-sequence for each Quantification Standard (QS) and No Template Control (NTC) tube: Thaw 1 → Freeze 1 → Thaw 2 → Freeze 2 → Thaw 3 → Freeze 3 → Thaw 4
- After thawing all components are stable for 5 hours at up to +30 °C.

## 4. Product description

The AltoStar® HDV RT-PCR Kit 1.5 is a reagent system, based on real-time PCR technology, for the detection and quantification of hepatitis D Virus (HDV) specific RNA.

Real-time RT-PCR technology utilizes reverse-transcriptase (RT) reaction to convert RNA into complementary DNA (cDNA), polymerase chain reaction (PCR) for the amplification of specific target sequences and target specific probes for the detection of the amplified DNA. The probes are labeled with fluorescent reporter and quencher dyes.

In addition to the HDV RNA specific amplification and detection system the AltoStar® HDV RT-PCR Kit 1.5 includes oligonucleotides for the amplification and detection of an internal control (IC, AltoStar® Internal Control 1.5). For details refer to the instructions for use of the AltoStar® Internal Control 1.5.

Probes specific for HDV RNA are labeled with the fluorophore FAM<sup>™</sup>. The probe specific for the IC is labeled with a fluorophore (JOE<sup>™</sup>) detectable in the e.g. VIC<sup>™</sup> channel.

Using probes linked to distinguishable dyes enables the parallel detection of HDV specific RNA and the IC in corresponding detection channels of the real-time PCR instrument.

## 4.1 Component description

Master A and Master B contain all components (PCR buffer, reverse transcriptase, DNA polymerase, magnesium salt, primers and probes) to allow reverse transcription, PCR mediated amplification and detection of HDV specific RNA and the IC (AltoStar® Internal Control 1.5) in one reaction setup.

The QS contain standardized concentrations of HDV specific RNA (see table 2). They were calibrated against the 1<sup>st</sup> WHO International Standard for Hepatitis D Virus RNA for Nucleic Acid Amplification Techniques (NAT)-Based Assays (PEI code: 7657/12). The QS are used to verify the functionality of the HDV RNA specific amplification and detection system as well as to generate a standard curve, which allows the quantification of HDV specific RNA in a sample.

Table 2: Quantification Standards

| Quantification Standard | Concentration [IU/μΙ] |
|-------------------------|-----------------------|
| QS1                     | 1.00E+04              |
| QS2                     | 1.00E+03              |
| QS3                     | 1.00E+02              |
| QS4                     | 1.00E+01              |

The NTC contains no HDV specific RNA but does contain the IC template. The NTC is used as negative control for the HDV RNA specific real-time PCR and indicates possible contamination of Master A and Master B.

#### 4.2 Real-time PCR instruments

The AltoStar® HDV RT-PCR Kit 1.5 can be used with the following real-time PCR instrument:

CFX96™ Deep Well Dx System (Bio-Rad)

#### NOTE

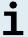

Ensure that all instruments used have been installed, calibrated, checked and maintained according to the manufacturer's instructions and recommendations.

## 5. Material required but not provided

The following additional instruments and consumables are required for use of the AltoStar® HDV RT-PCR Kit 1.5 but not provided with this product:

- Appropriate real-time PCR instrument (see chapter 4.2 Real-time PCR instruments)
- Appropriate nucleic acid extraction system or kit (see chapter 6.1 Sample preparation)
- Vortex mixer
- · Centrifuge (e.g. desktop centrifuge) for centrifugation of kit reagents
- Centrifuge for centrifugation of PCR plates
- Appropriate 96 well reaction plates or reaction tubes with corresponding (optical) closing material
- Pipettes (adjustable)
- Pipette tips with filters (disposable)
- Powder-free gloves (disposable)

Reagents required but not included in the AltoStar® HDV RT-PCR Kit 1.5:

AltoStar® Internal Control 1.5 (Order No. IC15-06)

#### 6. Procedure

### 6.1 Sample preparation

Extracted RNA is the starting material for the AltoStar® HDV RT-PCR Kit 1.5. The quality of the extracted RNA has a profound impact on the performance of the product.

The AltoStar® HDV RT-PCR Kit 1.5 is configured for use with the AltoStar® Internal Control 1.5 (IC), which allows to control the sample preparation procedure (nucleic acid extraction) and the subsequent RT-PCR.

Add the IC during the lysis step of the nucleic acid extraction procedure.

No matter which method/system is used for nucleic acid extraction, never add the IC directly to the sample. The IC should always be added to the sample/lysis buffer mixture. The volume of the IC which has to be added, always and only depends on the elution volume. It represents 50 % of the elution volume. For instance, if the nucleic acid is going to be eluted in 60  $\mu$ l of elution buffer or water, 30  $\mu$ l of IC per sample must be added into the sample/lysis buffer mixture.

For additional information and technical support regarding pre-treatment and sample preparation, contact altona Diagnostics technical support (see chapter 9. Technical support).

## 6.2 Master mix setup

All reagents and samples should be thawed completely, mixed (by pipetting or gentle vortexing) and centrifuged briefly before use.

Set up the master mix according to the following pipetting scheme:

**Table 3:** Pipetting scheme (master mix setup)

| Number of reactions (rxns) | 1     | 12     |
|----------------------------|-------|--------|
| Master A                   | 20 µl | 240 μΙ |
| Master B                   | 25 µl | 300 μΙ |
| Volume master mix          | 45 μl | 540 μΙ |

#### NOTE

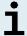

No matter which method/system is used for nucleic acid extraction, never add the IC directly to the sample.

## 6.3 Reaction setup

- 1. Pipette 45 µl of the master mix into each required well of an appropriate optical 96-well reaction plate or an appropriate optical reaction tube.
- 2. Add 45  $\mu$ I of the sample (eluate from the nucleic acid extraction) or 45  $\mu$ I of the controls (QS1–4 or NTC).

**Table 4:** Pipetting scheme (reaction setup)

| Reaction setup    |       |  |
|-------------------|-------|--|
| Master mix        | 45 μl |  |
| Sample or control | 45 μl |  |
| Total volume      | 90 μΙ |  |

#### NOTE

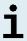

- Make sure that for quantitative analysis QS1–4 and 1 NTC are used. For qualitative analysis make sure that at least QS4 and 1 NTC are used.
- Thoroughly mix the samples and controls with the master mix by pipetting up and down.
- 5. Close the 96-well reaction plate with appropriate lids or optical adhesive film and the reaction tubes with appropriate lids.
- **6.** Centrifuge the 96-well reaction plate in a centrifuge with a microtiter plate rotor for 30 seconds at approximately 1,000 x g (~ 3,000 rpm).

After completion of the PCR mix setup the RT-PCR mix in a sealed PCR plate is stable at room temperature (max. +30 °C) for max. 30 minutes.

#### NOTE

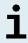

Pre-heating of eluates is recommended before use in real-time PCR.

## 7. Programming the real-time PCR instrument

For basic information regarding the setup and programming of the different realtime PCR instruments, refer to the instructions for use of the respective instrument.

For detailed programming instructions regarding the use of the AltoStar® HDV RT-PCR Kit 1.5 on specific real-time PCR instruments, contact altona Diagnostics technical support (see chapter 9. Technical support).

## 7.1 Settings

Define the following basic settings:

Table 5: Run settings

| Settings           |         |  |
|--------------------|---------|--|
| Reaction volume    | 90 µl   |  |
| Ramp rate          | Default |  |
| Passive reference* | ROX™    |  |

<sup>\*</sup> If applicable

## 7.2 Fluorescence detectors (dyes)

Define the following fluorescence detectors (dyes):

Table 6: Fluorescence detectors

| Target           | Detector name    | Reporter | Quencher |
|------------------|------------------|----------|----------|
| HDV specific RNA | HDV              | FAM™     | (None)   |
| IC               | Internal Control | JOE™     | (None)   |

## 7.3 Temperature profile and dye acquisition

Define the following temperature profile and dye acquisition:

Table 7: Temperature profile and dye acquisition

|                       | Stage      | Cycle<br>repeats | Acquisition | Temperature<br>[°C] | Time<br>[min:s] |
|-----------------------|------------|------------------|-------------|---------------------|-----------------|
| Reverse transcription | Hold       | 1                | -           | 55                  | 20:00           |
| Denaturation          | Hold       | 1                | -           | 95                  | 02:00           |
| Amplification Cycling |            | -                | 95          | 00:15               |                 |
|                       | Cycling 45 | 45               | Yes         | 55                  | 00:45           |
|                       |            |                  | -           | 72                  | 00:15           |

## 8. Data analysis

For basic information regarding data analysis on specific real-time PCR instruments, refer to the instructions for use of the respective instrument.

For detailed instructions regarding the analysis of the data generated with the AltoStar® HDV RT-PCR Kit 1.5 on different real-time PCR instruments, contact altona Diagnostics technical support (see chapter 9. Technical support).

## 8.1 Interpretation of results

## 8.1.1 Qualitative analysis

Table 8: Qualitative analysis

| Detection channel |           | Deculé intermustation                                                                                       |  |
|-------------------|-----------|----------------------------------------------------------------------------------------------------|--|
| FAM™ (HDV)        | JOE™ (IC) | Result interpretation                                                                                       |  |
| +                 | +/-*      | HDV specific RNA detected.                                                                                  |  |
| -                 | +         | No HDV specific RNA detected. Sample does not contain detectable amounts of HDV specific RNA.               |  |
| -                 |           | RT-PCR inhibition or reagent failure. Repeat testing from original sample or collect and test a new sample. |  |

<sup>\*</sup> Detection of the IC in the JOE™ detection channel is not required for positive results in the FAM™ detection channel. A high HDV RNA load in the sample can lead to a reduced or absent IC signal.

## 8.1.2 Quantitative analysis

The AltoStar® HDV RT-PCR Kit 1.5 includes 4 QS. In order to generate a **standard curve** for quantitative analysis, these have to be defined as **standards** with appropriate concentrations (see chapter 4.1 Component description). Using **standards** of known concentrations a standard curve for quantitative analysis can be generated.

C, = Threshold cycle

m = Slope

 $C_t = m \cdot log(N_0) + b$   $N_0 = Initial concentration$ 

b = Intercept

Derived from the standard curve positive samples of unknown concentrations can be quantified.

$$(C_t - b) / m$$
 
$$N_0 = 10$$

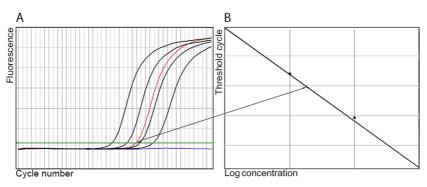

**Figure 1:** Quantification Standards (black), a positive (red) and a negative sample (blue) displayed in the amplification plot [A] and standard curve analysis [B]

## NOTE

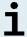

The concentration of the "sample" is displayed in  $IU/\mu I$  and refers to the concentration in the eluate.

To determine the **viral load of the original sample**, the following formula has to be applied:

## 9. Technical support

For customer support, contact altona Diagnostics technical support:

e-mail: support@altona-diagnostics.com

phone: +49-(0)40-5480676-0

## 10. Trademarks and disclaimers

AltoStar® (altona Diagnostics); CFX96™ (Bio-Rad); FAM™, JOE™, ROX™, VIC™ (Thermo Fisher Scientific).

Registered names, trademarks, etc. used in this document, even if not specifically marked as such, are not to be considered unprotected by law.

For research use only (RUO)! Not for use in diagnostic procedures.

© 2023 altona Diagnostics GmbH; all rights reserved.

# 11. Symbols

| Symbol              | Explanation                                        |
|---------------------|----------------------------------------------------|
| RUO                 | Research use only                                  |
| LOT                 | Batch code                                         |
| CONT                | Content                                            |
| CAP                 | Cap color                                          |
| REF                 | Catalogue number                                   |
| NUM                 | Number                                             |
| COMP                | Component                                          |
| <u> </u>            | Consult instructions for use                       |
| $\overline{\Sigma}$ | Contains sufficient for "n" tests/reactions (rxns) |
| ∑∑/<br>_ <b>\</b>   | Temperature limit                                  |
|                     | Use-by date                                        |
| <b></b>             | Manufacturer                                       |

## AltoStar® HDV RT-PCR Kit 1.5

| Symbol | Explanation                                                                                  |
|--------|----------------------------------------------------------------------------------------------|
| MAT    | Material number                                                                              |
|        | Version                                                                                      |
| i      | Note: Information is given to the user that is useful but not essential to the task at hand. |

# always a drop ahead.

altona Diagnostics GmbH Mörkenstr. 12 22767 Hamburg, Germany

phone +49 40 548 0676 0 fax +49 40 548 0676 10

e-mail info@altona-diagnostics.com

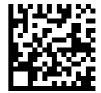

www.altona-diagnostics.com